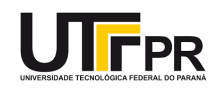

# **AULA 5**

**PROGRAMA DA AULA:** Exercícios de aplicação

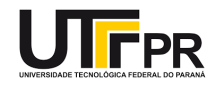

Prezados(as) alunos(as), chegou o momento de revisarmos todos os exercícios resolvidos anteriormente!

Você conseguiu fazer todos eles? Teve dúvidas? Não deixe de comparar as suas respostas com as respostas dos(as) demais alunos(as) de sua sala. Em caso de dúvidas, anote-as aqui, para que possam ser sanadas! Não deixe de procurar a minha ajuda, se necessária! Estou à disposição!

\_\_\_\_\_\_\_\_\_\_\_\_\_\_\_\_\_\_\_\_\_\_\_\_\_\_\_\_\_\_\_\_\_\_\_\_\_\_\_\_\_\_\_\_\_\_\_\_\_\_\_\_\_\_\_\_\_\_\_\_\_\_\_\_\_\_\_\_\_\_\_\_\_\_\_\_\_\_

\_\_\_\_\_\_\_\_\_\_\_\_\_\_\_\_\_\_\_\_\_\_\_\_\_\_\_\_\_\_\_\_\_\_\_\_\_\_\_\_\_\_\_\_\_\_\_\_\_\_\_\_\_\_\_\_\_\_\_\_\_\_\_\_\_\_\_\_\_\_\_\_\_\_\_\_\_\_

\_\_\_\_\_\_\_\_\_\_\_\_\_\_\_\_\_\_\_\_\_\_\_\_\_\_\_\_\_\_\_\_\_\_\_\_\_\_\_\_\_\_\_\_\_\_\_\_\_\_\_\_\_\_\_\_\_\_\_\_\_\_\_\_\_\_\_\_\_\_\_\_\_\_\_\_\_\_

\_\_\_\_\_\_\_\_\_\_\_\_\_\_\_\_\_\_\_\_\_\_\_\_\_\_\_\_\_\_\_\_\_\_\_\_\_\_\_\_\_\_\_\_\_\_\_\_\_\_\_\_\_\_\_\_\_\_\_\_\_\_\_\_\_\_\_\_\_\_\_\_\_\_\_\_\_\_

\_\_\_\_\_\_\_\_\_\_\_\_\_\_\_\_\_\_\_\_\_\_\_\_\_\_\_\_\_\_\_\_\_\_\_\_\_\_\_\_\_\_\_\_\_\_\_\_\_\_\_\_\_\_\_\_\_\_\_\_\_\_\_\_\_\_\_\_\_\_\_\_\_\_\_\_\_\_

\_\_\_\_\_\_\_\_\_\_\_\_\_\_\_\_\_\_\_\_\_\_\_\_\_\_\_\_\_\_\_\_\_\_\_\_\_\_\_\_\_\_\_\_\_\_\_\_\_\_\_\_\_\_\_\_\_\_\_\_\_\_\_\_\_\_\_\_\_\_\_\_\_\_\_\_\_\_

\_\_\_\_\_\_\_\_\_\_\_\_\_\_\_\_\_\_\_\_\_\_\_\_\_\_\_\_\_\_\_\_\_\_\_\_\_\_\_\_\_\_\_\_\_\_\_\_\_\_\_\_\_\_\_\_\_\_\_\_\_\_\_\_\_\_\_\_\_\_\_\_\_\_\_\_\_\_

Vocês já ouviram dizer que "não são as respostas que movem o mundo, são as perguntas" (frase atribuída a Albert Einstein)?

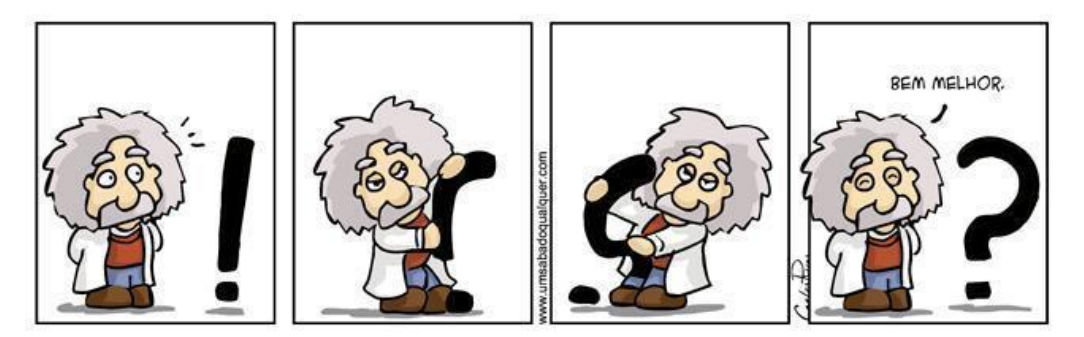

Fonte: Disponível em: https://3.bp.blogspot.com/ j3BDP3t8X50/UQKQtBR5NhI/AAAAAAAAAcY/0DukciOTaiA/s1600/Eeisten.JPG. Acesso em: 11 mar. 2019.

Portanto, escolha um dos temas das aulas anteriores e elabore um exercício para ser resolvido por um dos(as) alunos(as) da sua turma. Você pode buscar inspiração na internet, se necessário. Após elaborá-lo, resolva-o! Apresente tanto o enunciado quanto a resposta (gabarito). O exercício deve ser apresentado e respondido em uma única folha de papel A4!

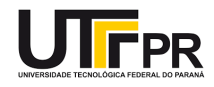

**Esta página está reservada para você apresentar o exercício elaborado por você mesmo e resolvê-lo!**

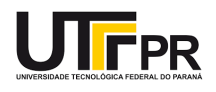

# **AutoCAD – Aula 02**

### **CONTEÚDO TEÓRICO:**

- A. Coordenadas absolutas. Ponto: **(X,Y)**. Define a posição exata na tela gráfica.
- B. Coordenadas relativas. Ponto: **@ (X,Y)**. Define a posição relativa ao ponto previamente marcado.
- C. Coordenadas relativas polares. Ponto: **@ M < A**. Onde M é a medida desejada e A é o ângulo desejado em relação ao ponto previamente marcado.

#### **EXERCÍCIO**

A. Desenhe 3 quadrados, cada um com 10 unidades de lado. Cada um utilizando um tipo diferente de coordenada.

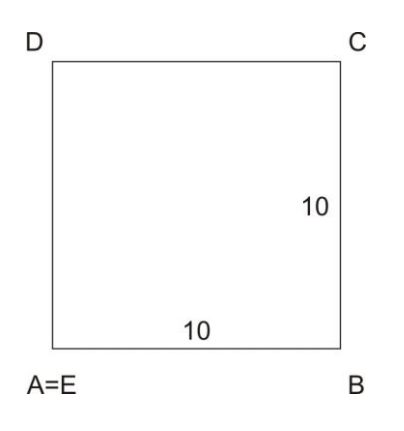

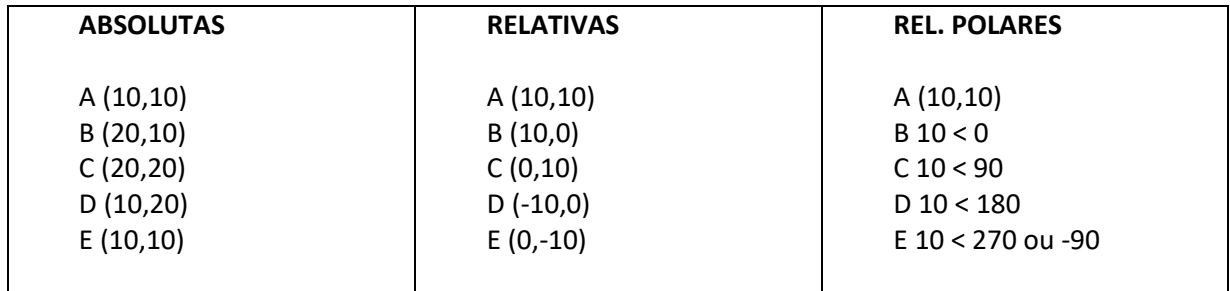

Obs.: Também podemos selecionar um ponto, indicar a direção com o cursor e digitar a distância. Neste caso a opção ORTHO (tecla F8) deverá estar ativada.

B. Agora desenhe a diagonal do quadrado. Certifique-se de que a opção OSNAP (tecla F3) esteja ativada e que a opção "endpoint" esteja selecionada. Para ver as opções de configuração do OSNAP, clique com o botão direito do mouse sobre a palavra na Barra de Layout.

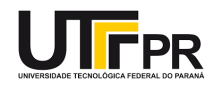

# **CONTEÚDO PRÁTICO (COMANDOS ABORDADOS):**

A. Mover: Move (M)

Desenhe outros 3 quadrados com as seguintes medidas:

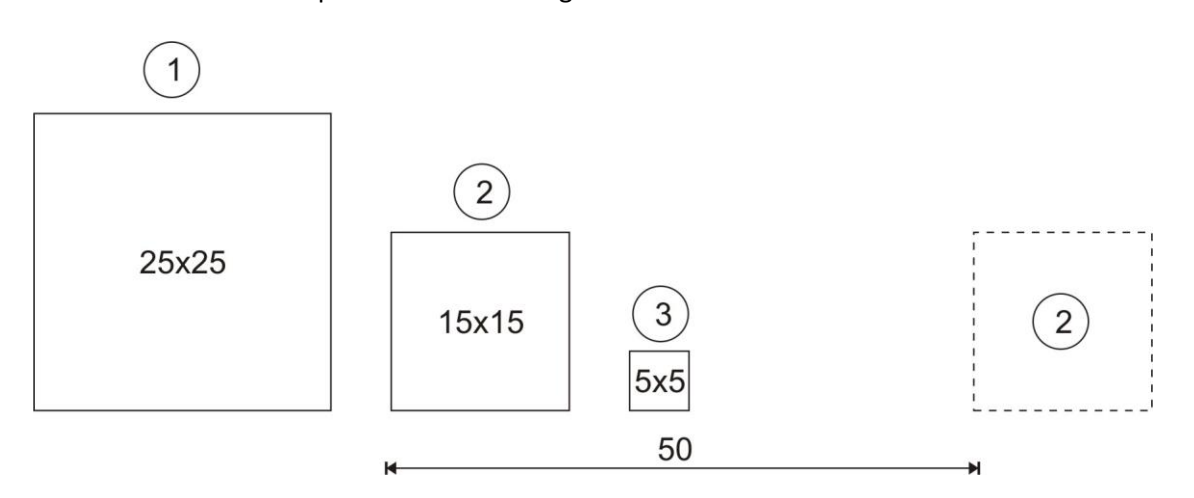

- 1. Mover o Quadrado 2 para a frente do Quadrado 3.
- 1.1. sem a opção ORTHO ativada.
- 1.2. com a opção ORTHO ativada.
- 1.3. precisamente 50 unidades.
- 2. Fazer coincidir os vértices do Quadrado 2 e Quadrado 3.
- 3. Selecionar apenas o Quadrado 3 e inserir dentro do Quadrado 1, exatamente no centro. Caso necessário, utilize de retas auxiliares.

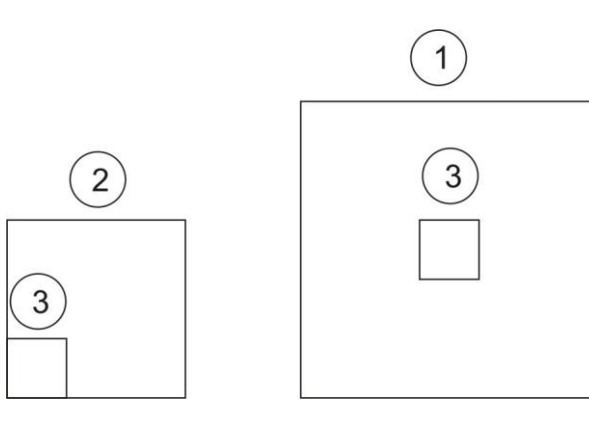

- B. Copiar: Copy (CO)
- 1. Copiar o Quadrado 3 para o lado direito.
- 1.1. sem a opção ORTHO ativada.
- 1.2. com a opção ORTHO ativada.
- 1.3. precisamente, com afastamento de 5 unidades entre eles.

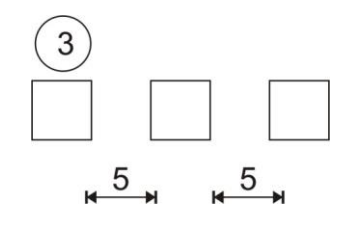

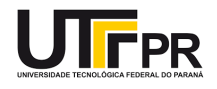

- C. Copiar múltiplas vezes um objeto
- 1. Copiar o Quadrado 3.
- 1.1. sem a opção ORTHO ativada.
- 1.2. com a opção ORTHO ativada.
- 1.3. precisamente, 5 cópias, com afastamento de 3 unidades entre eles.

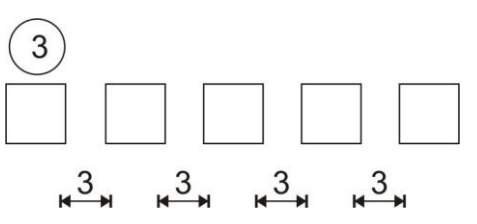

- D. Espelhar: Mirror (MI)
- 1. Desenhe um triângulo retângulo cuja medida dos catetos é 10 unidades.
- 2. Espelhe, considerando a reta AC como reta de espelhamento.

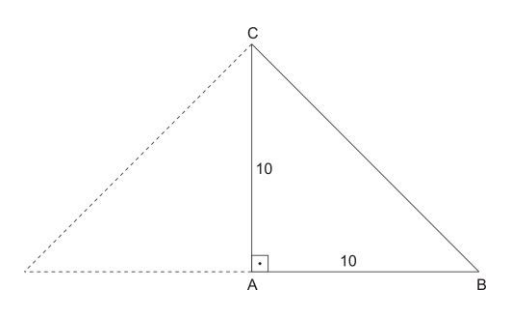

- 3. Apague as retas que determinam a altura do triângulo e comente sobre o fato de ter duplicado as retas.
- 4. Por fim, espelhe o triângulo inicial, de tal forma que o resultado seja o seguinte:

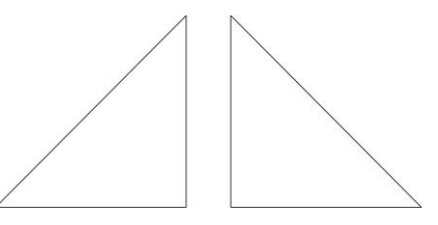

# **05 EXERCÍCIO DE FIXAÇÃO (PARA CASA)**

A. Fazer a seguinte planta. (Não cotar. As cotas são para evidenciar as medidas).

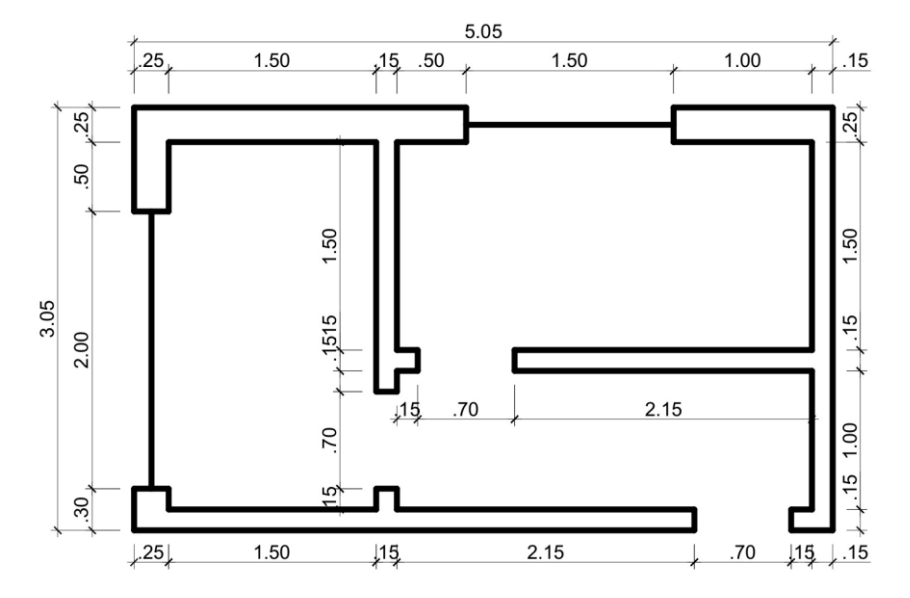